## **ICLE**

## **1. What is ICLE?**

The ICLE stands for the **International Corpus of Learner English** and is, in essence, a **corpus of written production** by **higher intermediate to advanced learners of English as a foreign language**. The corpus (launched by the *Centre for English Corpus Linguistics* at the *University of Louvain*) includes a number of collaborating universities around the world.

The 3rd version of ICLE includes around **5 million words** with written production of English by learners with different L1 backgrounds (Brazilian, Bulgarian, Chinese, Czech, Dutch, Greek, Finnish, French, German, Hungarian, Italian, Japanese, Korean, Lithuanian, Macedonian, Norwegian, Pakistani, Persian (Iran), Polish, Portuguese, Russian, Serbian Spanish, Swedish, Turkish, and Tswana).

The corpus offers **rich metadata** on each of the texts included in the corpus, pertaining to both the learners (e.g. mother tongue, age, time spent in an English-speaking country) and the writing tasks (e.g. topic, use of reference tools, conditions of production of the text).

As the 3rd version of ICLE includes **for the first time Greek students' contributions (GRICLE**), we have been given free access to all contents and data of ICLE. See also pp 191-197 of the manual (Hatzitheodorou and Mattheoudakis, 2020).

Below we are giving you some guidance to help you log in and use the ICLE platform:

### **2. Entering ICLE platform**

**STEP 1:** *Use the following URL to access the ICLEv3 web interface*: <https://corpora.uclouvain.be/cecl/icle/home>

**STEP 2:** Click on the ''Institutional access (Shibboleth)'' link that you will find on your right. (highlighted in the picture below)

 $\rightarrow$   $\mathcal{C}$   $\left($   $\bullet$  corpora.uclouvain.be/cecl/icle/home  $H @ + A$  $\bullet$ egistered access **International Corpus of Learner English**  $T$  $F$ Login The International Corpus of Learner English is a corpus of writing by higher intermediate to advanced learners of English as a Password Password foreign language. The corpus collection was initiated by the Centre for English Corpus Linguistics at the University of Louvain SIGN IN and is the result of close collaboration with a large number of partner universities around the world. A first version of the ICLE corpus appeared in 2002 and contained c. 2.5 million words produced by learners from 11 mother tongue backgrounds (L1). The second version, released in 2009, contained c, 3.7 million words of written texts representing sixteen language backgrounds. This interface gives access to the **third version** of the ICLE which is larger than the previous versions in terms of both number of words (c. 5 million words) and mother tonque backgrounds. In addition to those already Trial version and getting started vid present in ICLEv2 (Bulgarian, Chinese, Czech, Dutch, Finnish, French, German, Italian, Japanese, Norwegian, Polish, Russian, Spanish, Swedish, Turkish, Tswana), ICLEv3 also contains English data produced by learners from the following L1s: Brazilian You can try the demo version which includes 100 texts: trial version [7] Portuguese, Greek, Hungarian, Persian (Iran), Korean, Lithuanian, Macedonian, Pakistani and Serbian. video <a>[2]</a> offers a quick overview of the main funct The corpus offers rich metadata on each of the texts included in the corpus, pertaining to both the learners (e.g. mother tongue, age, time spent in an English-speaking country) and the writing tasks (e.g. topic, use of reference tools, conditions of production of the text) How to order ICLEv3 > Single and multi-user licences for non-profit educational purposes can be ordered at Ipp://www.ifedoc.com/ [2].<br>ce your order has been validated, you will receive at the email address you have indicated as many l<br>at accounts. Thanks to these links, you will be able to create a login and a password for each > For site licences, contact icle@uclouvain.be. This option is only available to institutiof the eduGAIN interfederation (https://edugain.org/), using the Shibboleth log-in system

## **STEP 3**: Choose our institution (Aristotle University of Thessaloniki) as shown in the picture below

#### Fédération eduGAIN

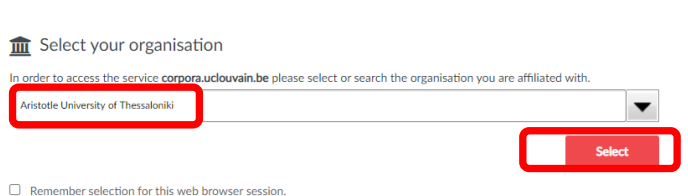

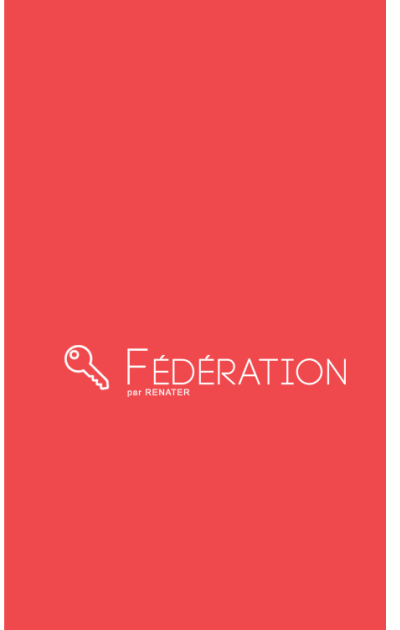

# **STEP 4**: You will be prompted to type your institutional access codes

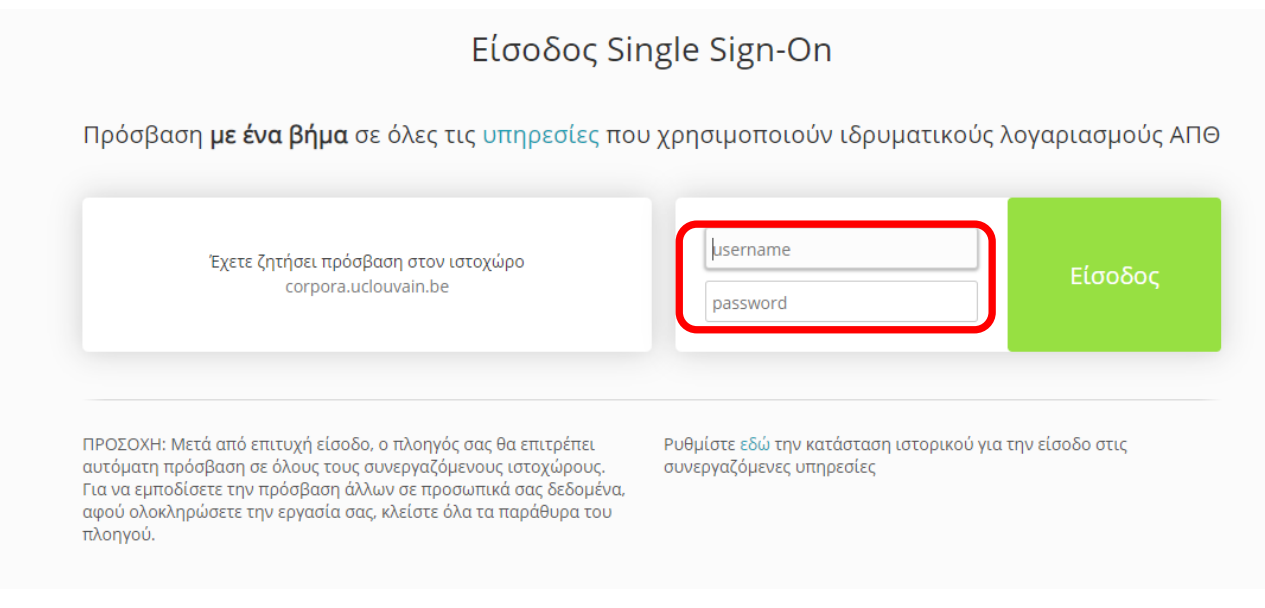

Finally, you should see the following picture which means that you are logged in and ready to use ICLEV3. There is a series of introductory videos (marked with number 1 below) as well as a comprehensive manual (marked with number 2).

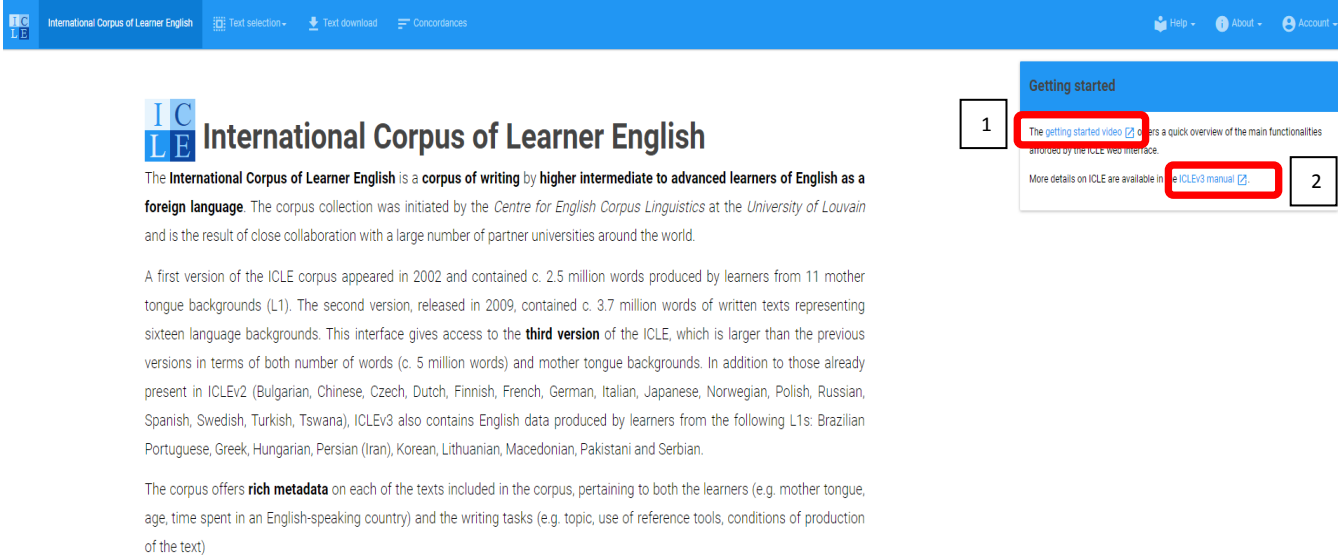

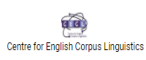